# **Guide to Internet Application for ITE Early Admissions Exercise (EAE) for GCE N-Level or O-Level Students under 2021 Intake**

Please follow the instructions given carefully. You may also refer to the screenshots (for Steps 1 to 7) on the next page.

- **Internet Explorer v11.0 and above** are recommended. Mobile devices are not recommended. • Go to<http://www.ite.edu.sg/apply-eae> between **Wed 27 May (9am)** and **Wed 3 Jun 2020**. • Click on **'Apply Now'** to link you to the application web site. You may click the links to other ITE webpages to find out more about ITE courses and Colleges before you make your application. **Step 1** • Enter your NRIC / FIN and Date of Birth. • Click **'I WANT TO SUBMIT AN APPLICATION'**. (or you may also apply using SingPass) **Step 2** • Read instructions on the screen. • You must pass the colour vision test if you wish to apply for selected courses. To find out if you are free from colour-appreciation deficiency, go to **<https://colormax.org/color-blind-test/>** to do a self-check. • Otherwise, click **'NEXT'** to proceed. **Step 3a** • Enter your personal particulars. You may make changes to your National Service status, if required. • Click **'NEXT'** to continue. **Step 3b** • Update your address, home & mobile phone numbers and email address. • Click **'NEXT'** to continue. **Step 3c** • Select the qualification that you are using to apply. • E.g. For secondary school students taking GCE 'N' / 'O' later in year 2020, please select 'Secondary 4' or 'Secondary 5' under Highest Qualification • Click **'NEXT'** to continue. **Step 3d** • For past school leavers and working adult applicants, enter your official GCE 'N' / 'O' Level results and/or highest qualification. • If you are an ongoing Secondary 4 and Secondary 5 student, this step is not applicable to you. Proceed to step 3e • Click **'NEXT'** to continue. **Step 3e** • You may list down up to 3 of your previous/ongoing work experiences which you think may be relevant to the course(s) you are applying for. • Click **'NEXT'** to continue. **Step 4** • Enter your choices of course and ITE College, in order of preference. You are allowed to select up to 3 choices only. Check through your choices. • Click **'NEXT'** to continue. **Step 5** • For each course you are applying for, provide a write-up (of not more than 100 words) on why you have selected the course, including details of your skills, achievements, activities and experiences related to the particular course. List down your talents or achievements in sports, arts, leadership, entrepreneurship and community service. • You may also upload supporting documents (e.g. scans of related certificates, awards or work testimonials etc.) relevant to the information you have provided in your application. • You may provide the name and email address of your form teacher. • Click **'SUBMIT'** to continue. **Step 6** • Click **'YES - SUBMIT'** to confirm and submit your application. **Step 7** • You will see on the screen a verification slip with the choices you have made and your web ID and password. Click **'PRINT'** at the bottom of the page to **print a copy of the verification slip for your reference**. You will need your web ID and password to view the result of your application. *Please note the following:* • *You are advised to keep your web ID and password confidential.* 
	- *You are allowed to make changes to your application only once over the Internet. Please follow the instructions in the verification slip for making changes to your application over the Internet. For subsequent changes to the application, please submit your requested amendment(s) via email to training@ite.edu.sg within the application period.*

### **Application Results**

You must check your application result and decide on acceptance of the offer at https://istudent.ite.edu.sg using the given web ID and password between Mon 24 Aug 2020 and Fri 28 Aug 2020 (any change in date will be communicated over the web). If you have forgotten your web ID or password, you can go to any of the participating ITE Colleges and approach the Registration Officer to check your application result. You need not call or write to ITE about your application before the results are released.

Participating ITE Colleges are ITE College Central, ITE College East and ITE College West.

### Screenshots for Steps 1 to 7 of Internet Application (ITE EAE)

Enter your NRIC/FIN and Date of Birth. Click 'I WANT TO SUBMIT AN APPLICATION'. You may also apply using Step 1: SingPass.

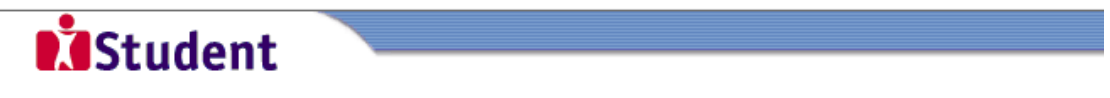

# Admissions Application Form - FULL-TIME(EAE) Admit Term: 2021 January

The application for ITE Early Admissions Exercise (ITE EAE) (2021 January Intake) is open from Wed 27/05/2020 to Wed 03/06/2020.

You will need an approximate time of 20 mins to complete the application. You are requested to declare all information truthfully. Any false declaration will render you liable to appropriate action, including withdrawal from the course offered. Application form that is incomplete will not be processed.

Shortlisted applicants will be notified to attend selection interviews from Tue 23 Jun to Fri 24 Jul 2020. You are required to submit original/photocopies of each of the following documents when you report for interviews either online (for most courses), or on-campus:

- a) NRIC (front and back)/Student Pass
- b) CCA records

c) Relevant certificates of achievements, work testimonial and portfolios (if any)

d) Official GCE N- or O-Level examination results (only for applicants who have sat for the GCE examinations previously)

You can also upload the relevant supporting documents online during the application.

You are advised to select your 3 choices of courses carefully and fill in all the choices, where applicable.

If you encounter difficulties with your application over the Internet, please email training@ite.edu.sg or call the ITE Customer Service Hotline on Tel 1800-2222 111 for assistance.

You can apply using your NRIC/FIN and Date of Birth or using SingPass.

To apply using NRIC/FIN and Date of Birth, fill in the details below and then click on "I WANT TO SUBMIT AN APPLICATION".

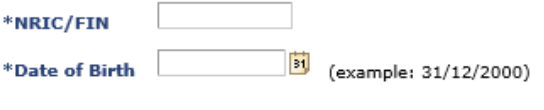

I WANT TO SUBMIT AN APPLICATION

Or

To apply using SingPass, click on SingPass

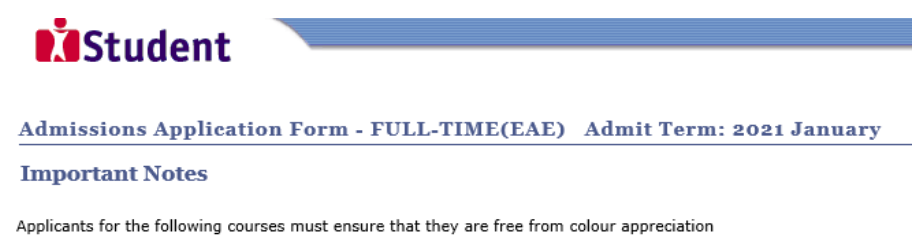

deficiency:

### **Nites**

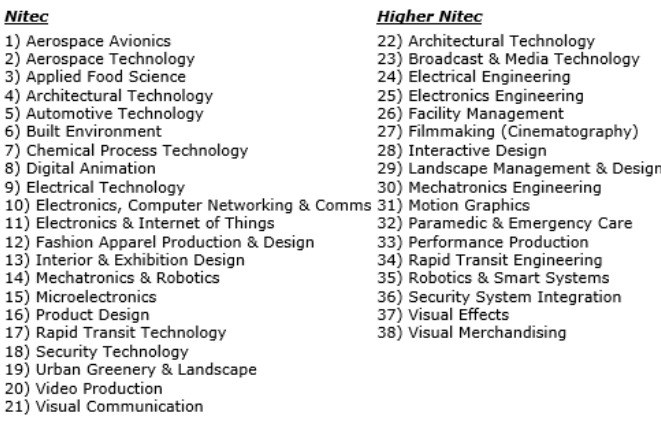

Test for colour appreciation deficiency is available HERE. Admission to the above courses is subject to the applicant passing the Colour Vision Test inperson during matriculation at the College.

**NEXT** 

Enter your personal particulars. You may make changes to your National Service status, if required. Click 'NEXT' to Step 3a: continue.

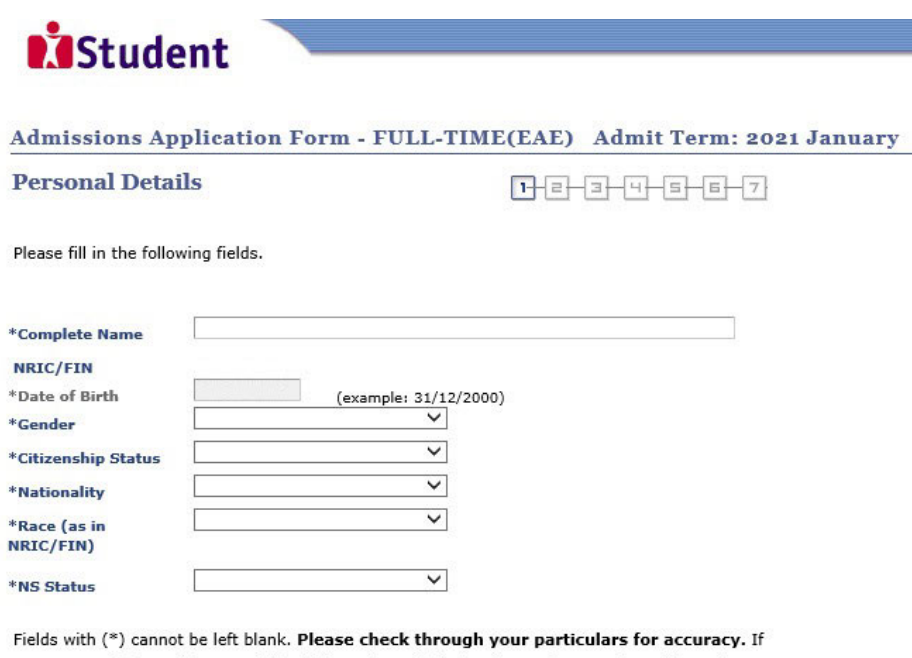

you are unable to update any of the fields and would like to do so, please seek assistance from any of the ITE Colleges. For change in Citizenship / Race, please inform ITE before term commencement, so that fees can be adjusted promptly.

National Service (NS) liable males who wish to pursue full-time ITE courses in 2021 and were born in the year 2001 or earlier (for Secondary 4 Express and Sec 4 Normal Stream students) or born in the year 2000 or earlier (for Secondary 5 Normal Stream students and ITE Graduates seeking progression to Higher Nitec courses) will have to check their eligibility for NS Deferment at the Central Manpower Base (CMPB). Students who are not eligible for NS deferment will need to withdraw from the course that they are enrolled.

NEXT

**Step 3b**: Update your address, home & mobile phone numbers and email address. Click '**NEXT**' to continue.

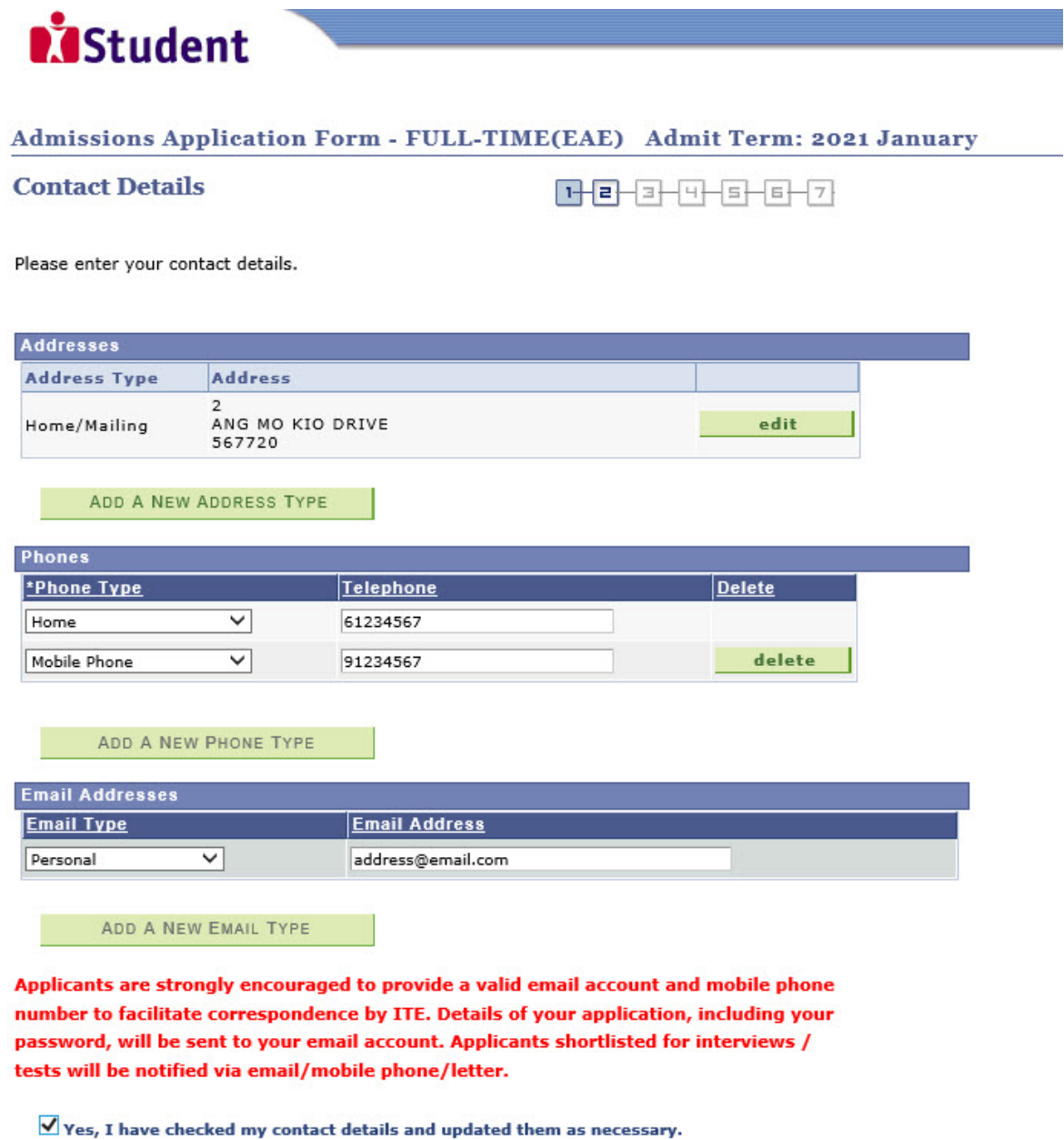

Your information will be accessed by ITE for communication purposes with regard to<br>administrative issues, security and matters pertaining to you. This may be done through the<br>following modes of communication: Voice call/Ph

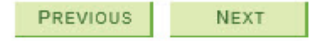

**Step 3c**: Select the qualification that you are using to apply. Click '**NEXT**' to continue.

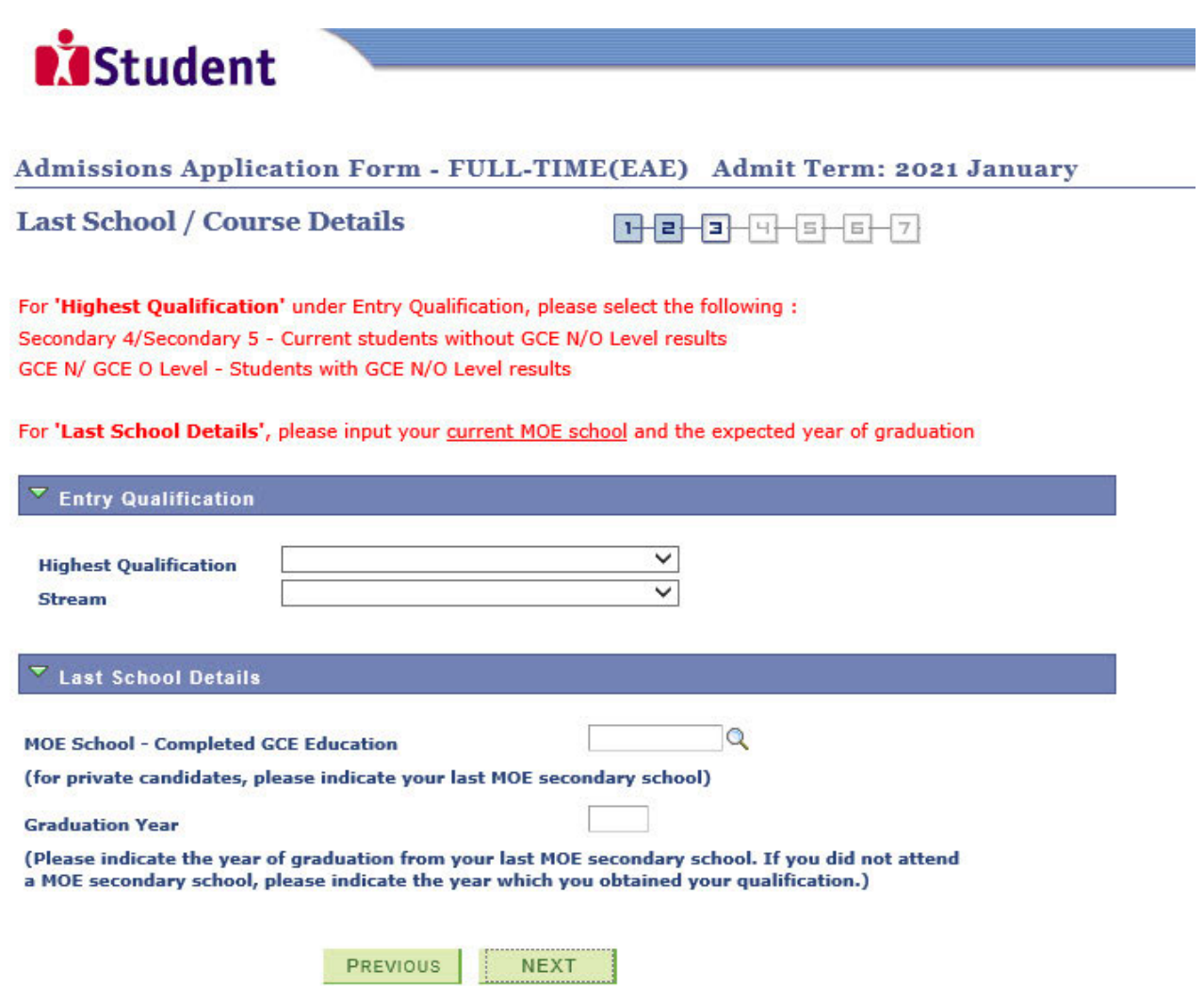

Step 3d: For past school leavers and working adult applicants, enter your official GCE 'N' / 'O' Level results and/or highest qualification. For ongoing Secondary 4 and Secondary 5 student, this step is not applicable to you. Proceed to step 3e.

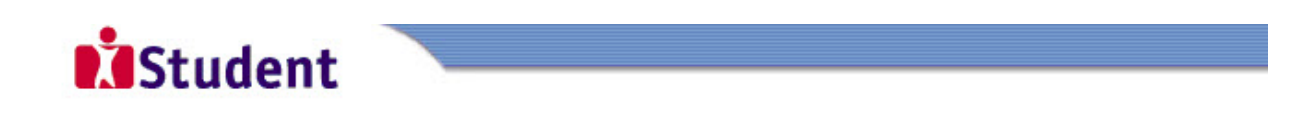

## Admissions Application Form - FULL-TIME(EAE) Admit Term: 2021 January

## **Exam Qualifications**

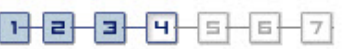

### Note:

For past school leavers and working adult applicants, please enter only your official GCE 'N' / 'O' Level results and/or highest qualification. Grades will only be used to determine whether you meet the minimum entry requirements (MER) of the course, and not for EAE evaluation. For past school leaver applicants, only those who meet MER of the course will be shortlisted.

E.g. (Subject Description, Grade):

- 1. English, A
- 2. Mathematics, B
- 3. Science, B

If you are a secondary school student taking GCE 'N' / 'O' Levels later this year, please leave this page blank, and click on 'Previous' button, and select your current year of study (Secondary 4 or Secondary 5) under 'Highest Qualification'.

Please do not enter your school examination results.

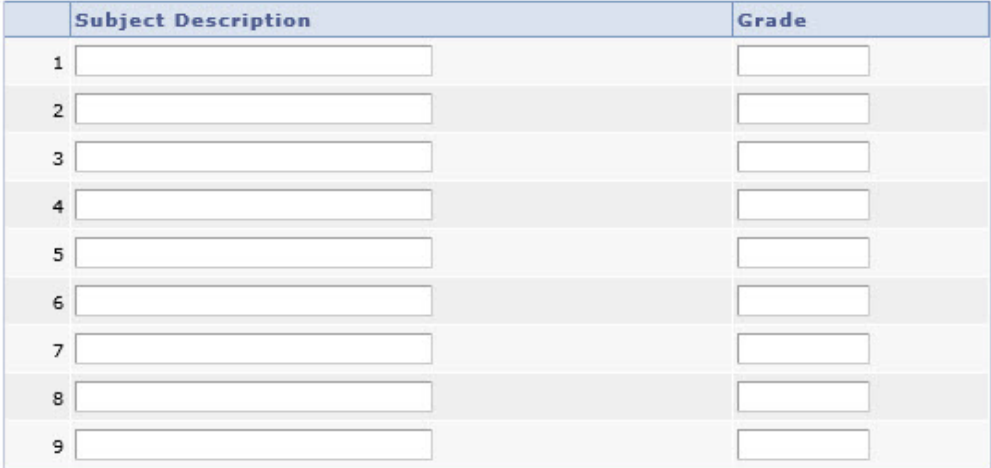

PREVIOUS **NEXT** 

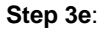

**Step 3e**: You may list down up to 3 of your previous/ongoing work experiences which you think may be relevant to the course(s) you are applying for. Click '**NEXT**' to continue.

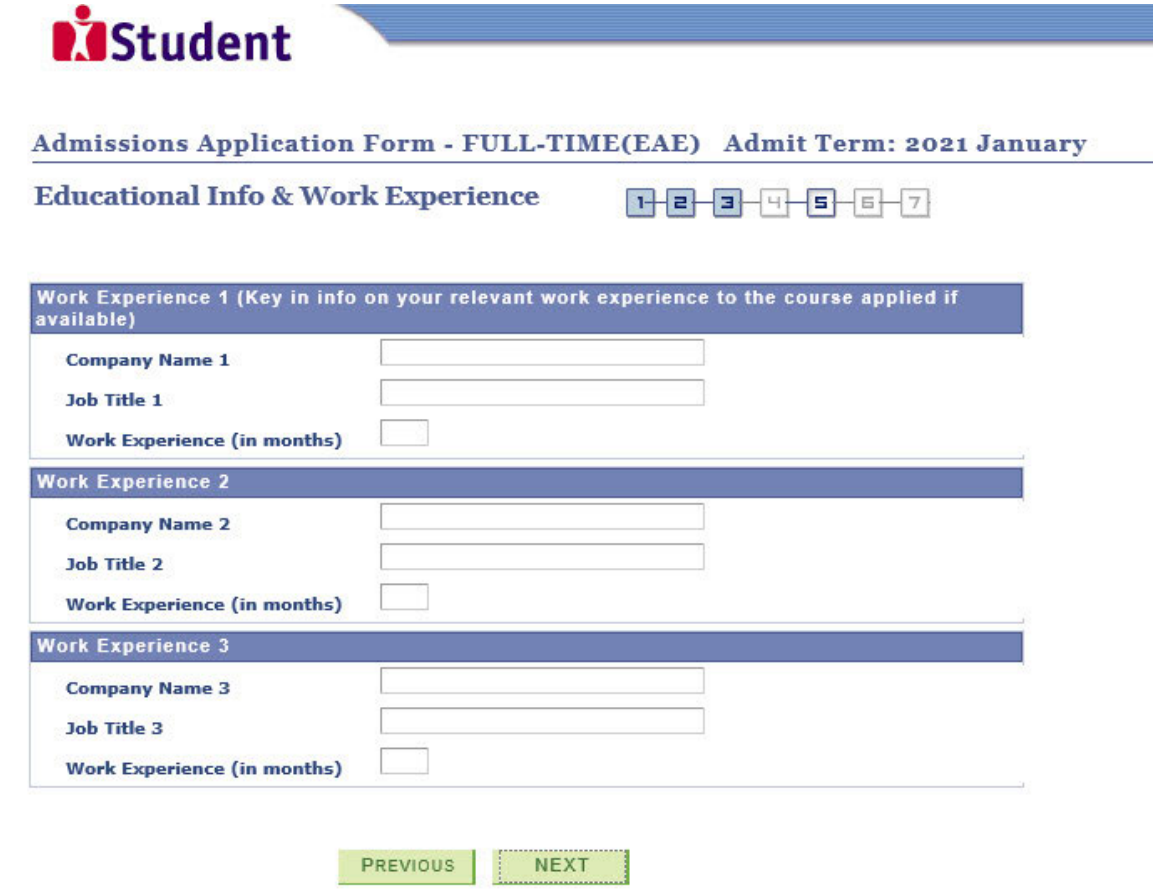

**Step 4**: Enter your choices of course and ITE College, in order of preference. You are allowed to select up to 3 choices only. Check through your choices. After that, click 'NEXT' to continue.

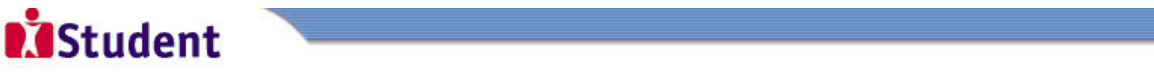

H 2-2-9-5-6-2

Admissions Application Form - FULL-TIME(EAE) Admit Term: 2021 January

**Choices** 

Please select courses accordingly in the order of your choice. The order of your choices and number of choices will determine the course offered (01 for first choice, 02 for second choice, 03 for third choice).

For N(T) and N(A) students, please apply for Nitec courses only.

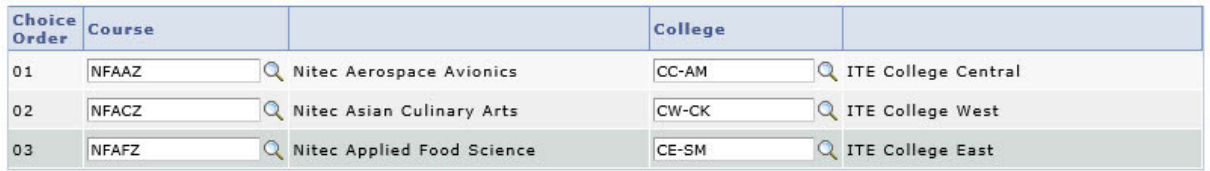

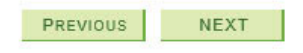

- **Step 5:** (i) For each course you are applying for, provide a write-up (of not more than 100 words) on why you have selected the course, including details of your skills, achievements, activities and experiences related to the particular course.
	- (ii) List down your talents or achievements in sports, arts, leadership, entrepreneurship and community service.
	- (iii) You may also upload supporting documents (e.g. scans of related certificates, awards or work testimonials etc.) relevant to the information you have provided in your application.
	- (iv) You may provide the name and email address of your Form Teacher.
	- (v) Click **'SUBMIT'** to continue

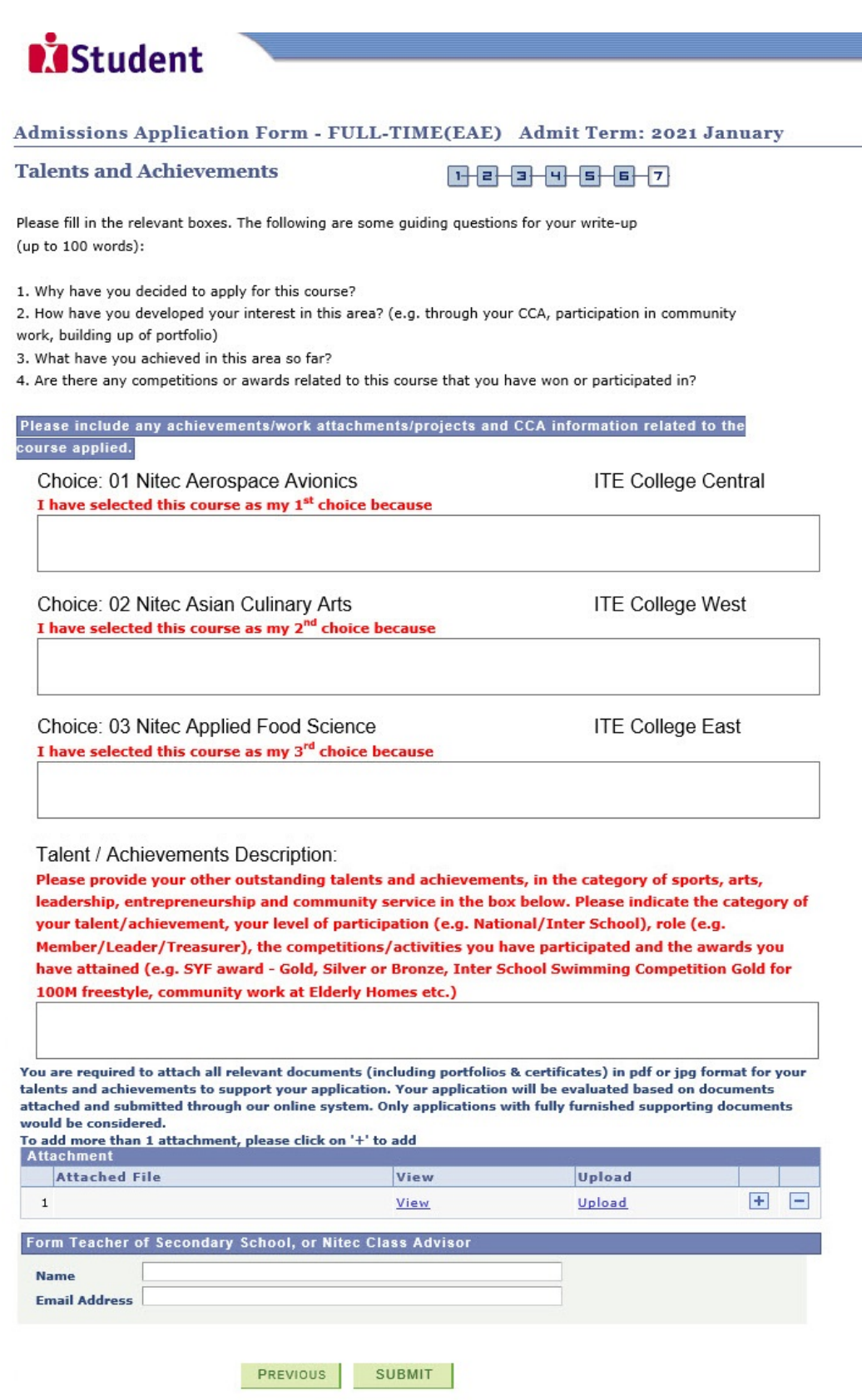

# **D***Student*

### Admissions Application Form - FULL-TIME(EAE) Admit Term: 2021 January

# **Declaration:**

- 1) I declare that the information given is true and correct.
- 2) I agree to abide by the decision of the ITE College Selection Committee.

You are about to submit your application. Upon clicking "Yes", you will confirm your application. Click "No" to edit your application details.

NO - RETURN TO EDIT

YES - SUBMIT

You will see on the screen a verification slip, showing the choices you have made and your web ID and password. Step 7: Click 'PRINT' at the bottom of the page to print a copy of the verification slip for your reference. You will need vour v

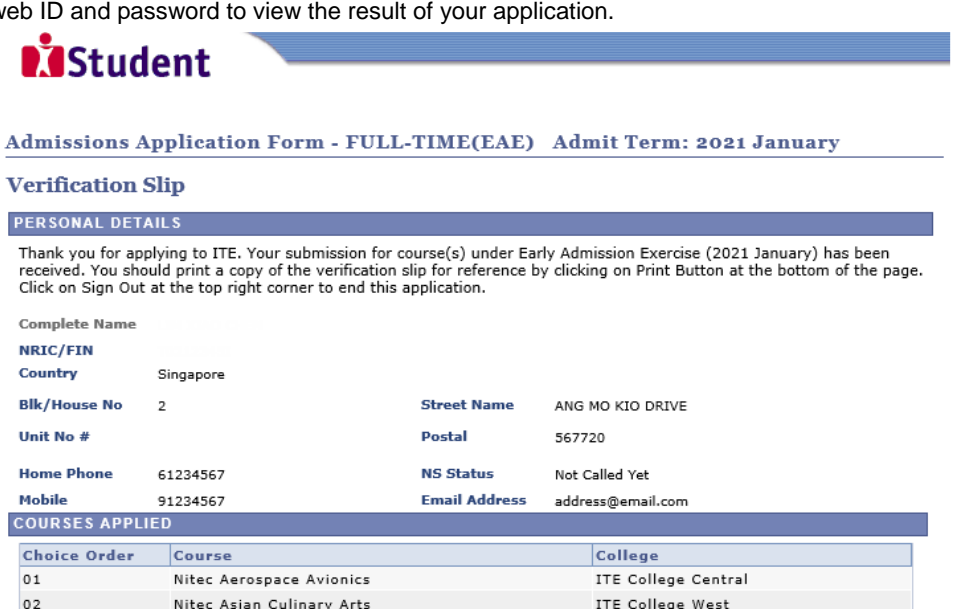

ITE College East

#### **USER ID AND PASSWORD**

Please use this User ID and Password to check the outcome of your application.

Nitec Applied Food Science

User ID:

 $03$ 

# Password:

### **ADDITIONAL INFORMATION**

1) Please verify the choice(s) of the courses and Colleges that you have applied. If you wish to amend your application 2) reads veinty and plant is allowed and you can do so via the Internet between Wed 27/05/2020 and Wed 03/06/2020 by following the instructions below.<br>a) 0006/2020 by following the instructions below.<br>a) Go to the applicat

- 
- 
- c) Click on your verification slip to view it<br>d) Click on your verification slip to view it<br>d) Click on 'Amend Application Form' button below the verification slip
- 

e) Enter the password issued to you or your existing password to proceed with amendments<br>Note: You can only make up to one amendment per application through the Internet. Subsequent changes must be done

by submitting your requested amendment(s) via email to training@ite.edu.sg between Wed 27/05/2020 and Wed<br>03/06/2020

2) Shortlisted applicants will be notified to attend selection interview between Tue 23/06/2020 and Fri 24/07/2020, You are required to bring original copies and submit photocopies of the following documents when you report for interviews<br>either online (for most courses), or on-campus: a) NRIC (front and back)/Student Pass

- b) CCA records
- 

ים כעם ו- און CR ו- D.<br>כ) Relevant certificates of achievements, work testimonial and portfolios (if any)<br>d) Official GCE N- or O-Level examination results (only for applicants who have sat for the GCE examinations previ

3) The application outcome will be released from Mon 24/8/2020 to Fri 28/8/2020. The offer will be withdrawn if you do<br>not accept the offer by Fri 28/8/2020.

### **IMPORTANT NOTES**

Applicants for the following courses must ensure that they are free from colour appreciation deficiency:

### **Nitec**

- 1) Aerospace Avionics<br>2) Aerospace Technology
- 
- 3) Applied Food Science<br>4) Architectural Technology
- 5) Automotive Technology
- 
- 6) Built Environment<br>7) Chemical Process Technology
- 8) Digital Animation<br>
9) Electrical Technology<br>
9) Electrical Technology<br>
10) Electronics, Computer Networking & Comms 31) Motion Graphics<br>
10) Electronics, Computer Networking & Comms 31) Motion Graphics
- 
- 
- 11) Electronics & Internet of Things<br>12) Fashion Apparel Production & Design
- 13) Interior & Exhibition Design
- 
- 14) Mechatronics & Robotics<br>15) Microelectronics
- 16) Product Design
- 17) Rapid Transit Technology
- 18) Security Technology
- 19) Urban Greenery & Landscape<br>20) Video Production
- 21) Visual Communication

Test for colour appreciation deficiency is available <u>HERE</u>.<br>Admission to the above courses is subject to the applicant passing the Colour Vision Test in-person during matriculation at the College.

PRINT

- **Higher Nitec**
- 22) Architectural Technology<br>23) Broadcast & Media Technology 24) Electrical Engineering<br>25) Electrical Engineering<br>25) Electronics Engineering

26) Facility Management<br>27) Filmmaking (Cinematography)<br>28) Interactive Design

32) Paramedic & Emergency Care<br>33) Performance Production 34) Rapid Transit Engineering

35) Robotics & Smart Systems 36) Security System Integration<br>37) Visual Effects

38) Visual Merchandising